## **BERNINA**<sup>u</sup>

## *BERNINA Sticksoftware Version 6 Verwandeln Sie Ihre kreativsten Ideen in einzigartige Stickmuster!*

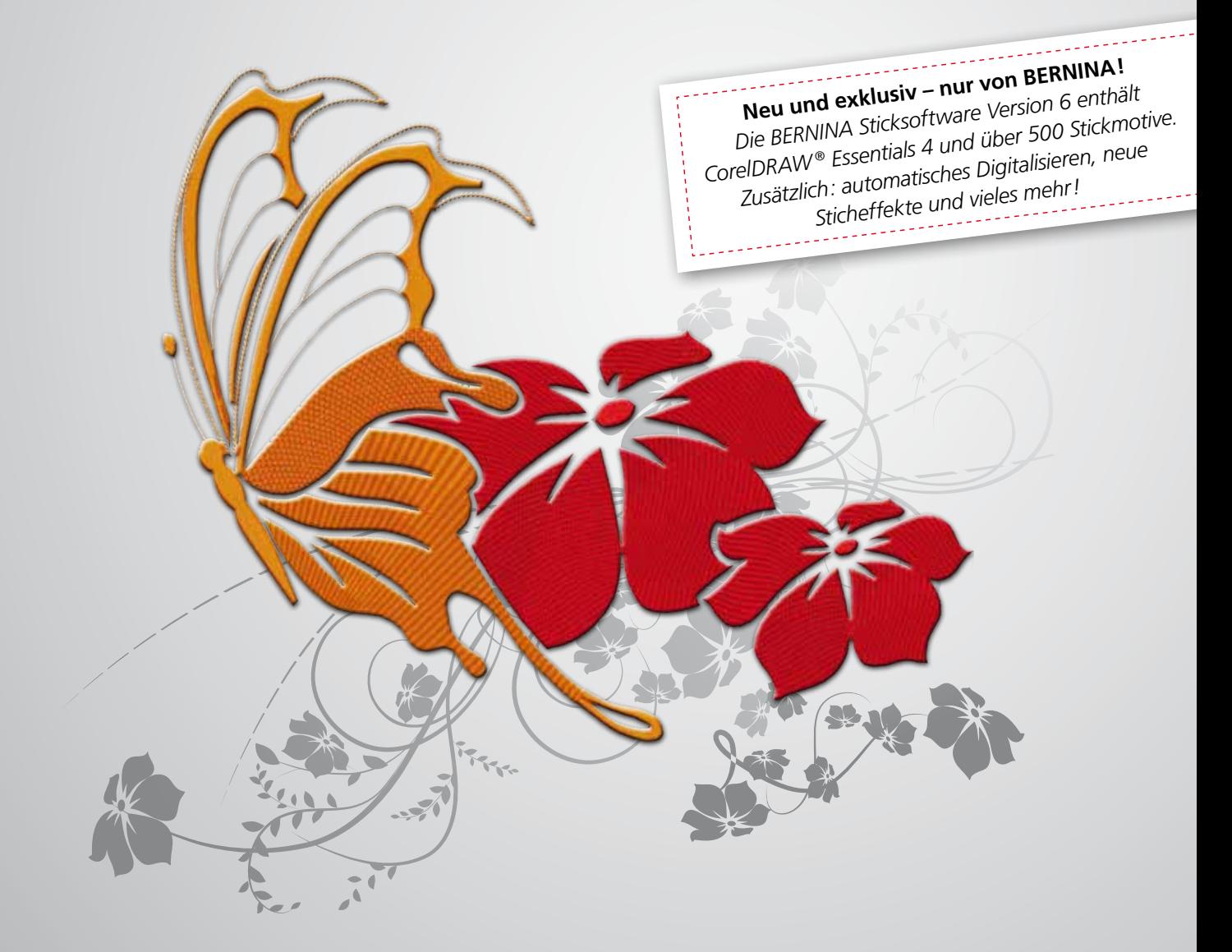

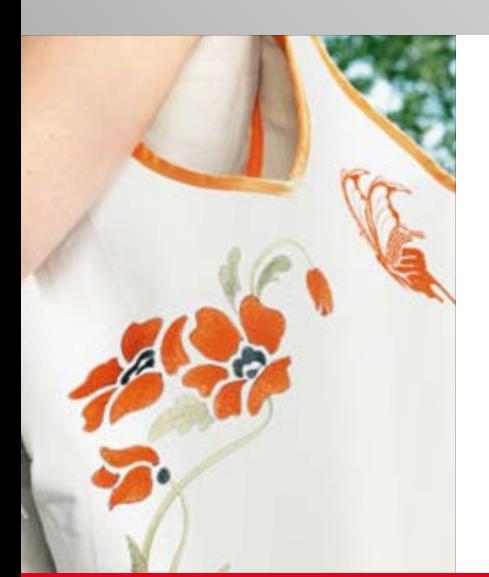

Gestalten Sie Stickmotive einfach selber mit der neuen BERNINA Sticksoftware Version 6. Mit dem DesignerPlus oder EditorPlus entdecken Sie die wahre Vielfalt des Stickens inklusive vieler neuer Effekte! Mit dem V6 Update bringen Sie Ihre Software-Version auf den neusten Stand.

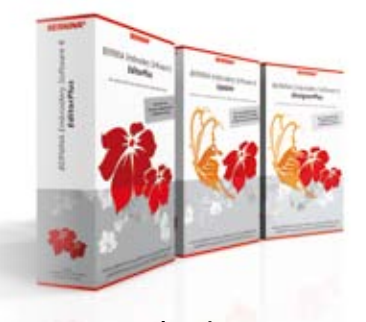

**www.bernina.com**

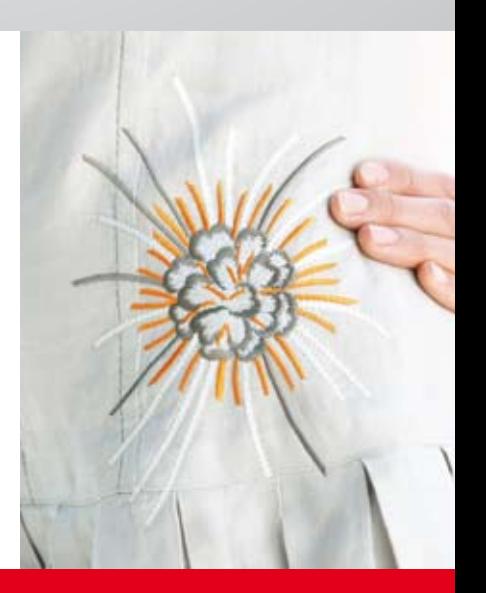

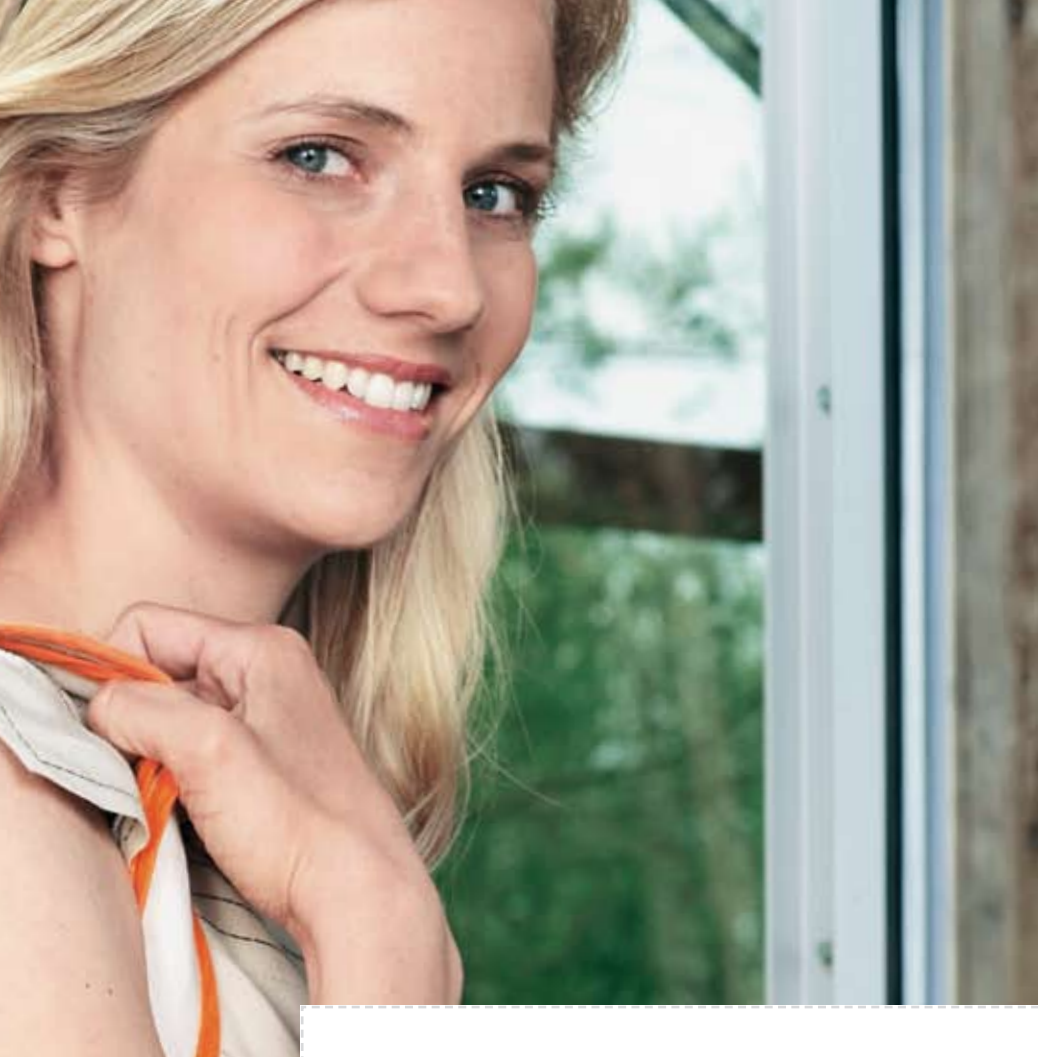

### *BERNINA Sticksoftware Version 6 Inklusive CorelDRAW® Essentials 4*

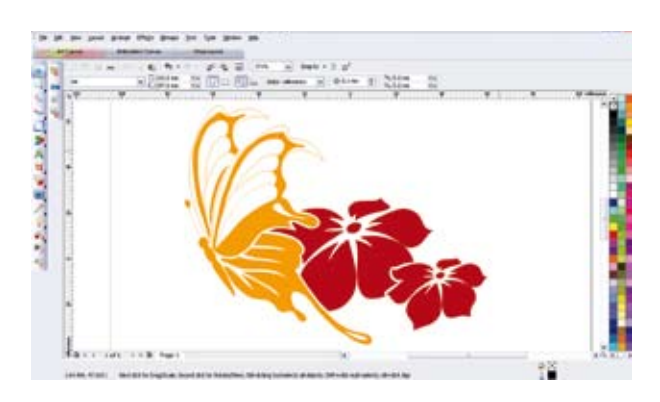

Steigern Sie Ihre kreativen Möglichkeiten mit der BERNINA Sticksoftware Version 6 und der professionellen Zeichensoftware CorelDRAW® Essentials 4. Verzieren Sie Ihre Stickmotive mit Spezialeffekten und fügen Sie Texte, Formen oder freihand gezeichnete Designs ein.

Mit der BERNINA Sticksoftware Version 6 erhält die Hobbyschneiderin in einem Paket gleich zweimal Kreativ-Software.

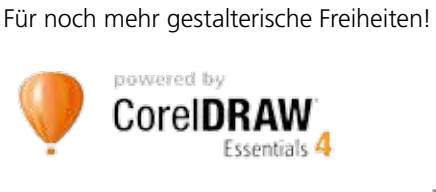

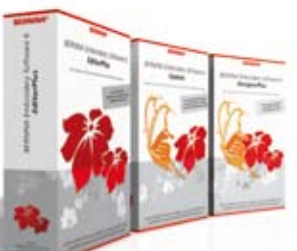

# *Erleben Sie kreative Höhenflüge! Sticken Sie phantasievoll wie niemals zuvor!*

Einfach, unkompliziert und im neuen, frischen Look: Die BERNINA Sticksoftware Version 6 mit integriertem Zeichenprogramm CorelDRAW® Essentials 4 bietet unzählige Funktionen für noch mehr gestalterische Möglichkeiten. Sticken kann so beflügelnd sein.

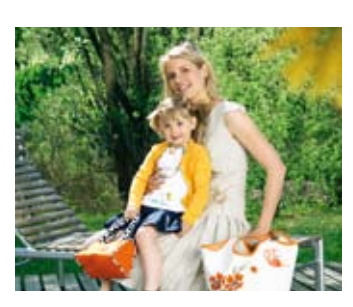

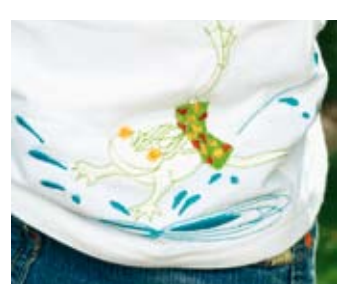

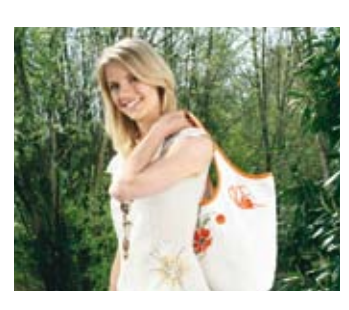

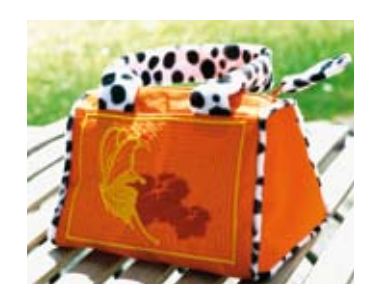

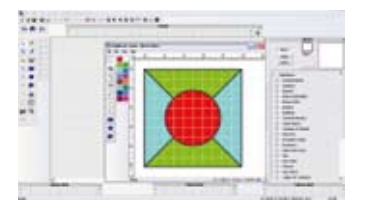

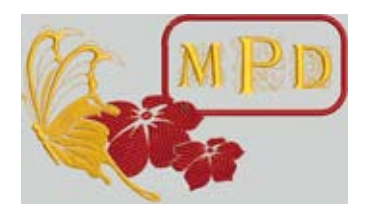

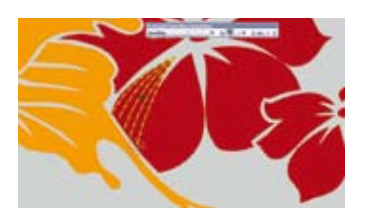

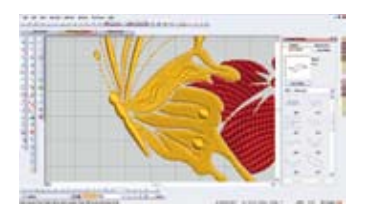

#### **Quilt-Programm**

Entwerfen Sie Ihren Quilt am PC: Ob Ecken, Blöcke, Stoffbeispiele, Layouts und Stickmotive – gestalten Sie nach Belieben. Begutachten Sie Ihr Werk in der Vorschau und speichern Sie es in dem persönlichen Speichermodus als eigene Datei ab (nur im DesignerPlus).

#### **Monogramme**

Erstellen Sie elegante Monogramme mit einem, zwei oder drei Buchstaben und verschiedenen Umrahmungen, Rändern und Verzierungen. Ideal für die persönliche Kennung an Näh- und Stickprojekten.

#### **Freihand-Zeichnen**

Freies Kreieren mit der Freihand-Zeichnen-Funktion! Zeichnen Sie Striche, Linien oder eine geschlossene Form und wählen Sie den gewünschten Kontur- bzw. Füllstich.

#### **Relief-Effekt**

Verleihen Sie Ihrem Motiv einen einzigartigen Relief-Effekt, wie bei einer Gravur. Wählen Sie aus verschiedenen Varianten eine aus und fügen Sie diese ganz einfach in Ihr Motiv ein. Die Software setzt den gewünschten Effekt automatisch um.

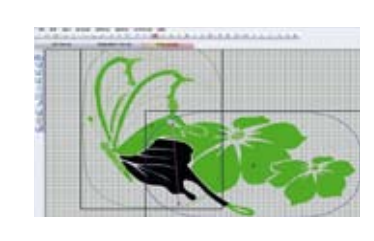

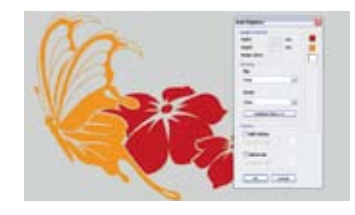

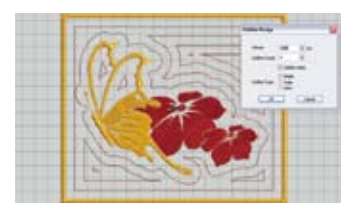

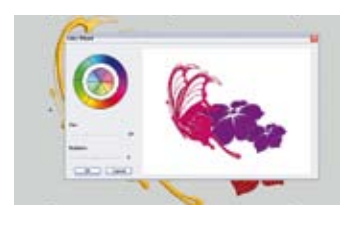

#### **Stickansicht**

Die BERNINA Sticksoftware 6 unterteilt grosse Motive automatisch, setzt die Reihenfolge fest und fügt Referenzpunkte zum perfekten Aneinanderreihen ein. Damit die Grösse Ihres Stickrahmens nicht das Limit Ihrer Kreativität bestimmt.

#### **Automatisches Digitalisieren**

Bildmaterial verschiedener Formate kann einfach per Mausklick in Stickmuster umgewandelt werden! Ganz ohne Vorkenntnisse – einfacher geht's nicht!

#### **Design-Umrandung**

Verleihen Sie Ihren Motiven Kontur! Ist das Motiv fertig, wählen Sie einen der verschiedenen Umrandungsstiche aus, und mit einem Klick setzt die BERNINA Sticksoftware die Kontur automatisch um.

#### **Farbrad**

Schauen Sie sich Ihr Stickmotiv in der Vorschau in verschiedenen Farben an – ganz einfach per Mausklick mit Hilfe des Farbrades. Die BERNINA Sticksoftware wählt die ideale Farbzusammensetzung automatisch aus. Sie können die Farben nach Belieben ändern. Zum Aussticken gibt die Software zusätzlich die jeweilige Farbnummer des Fadenherstellers an.

## **BERNINA**<sup>3</sup>

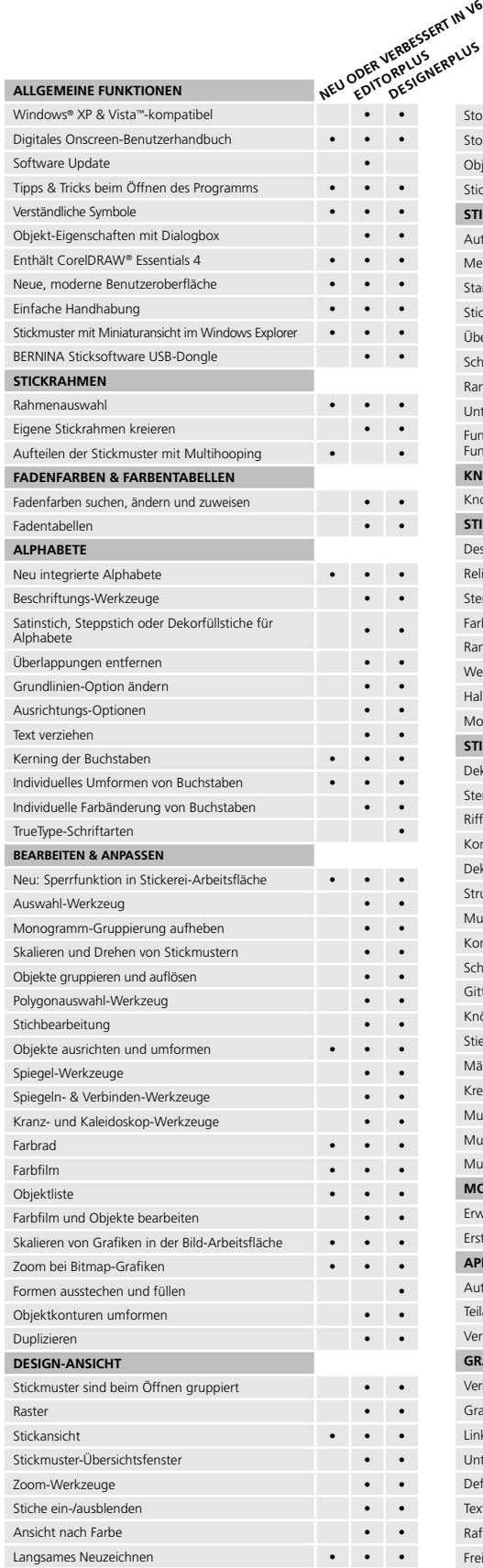

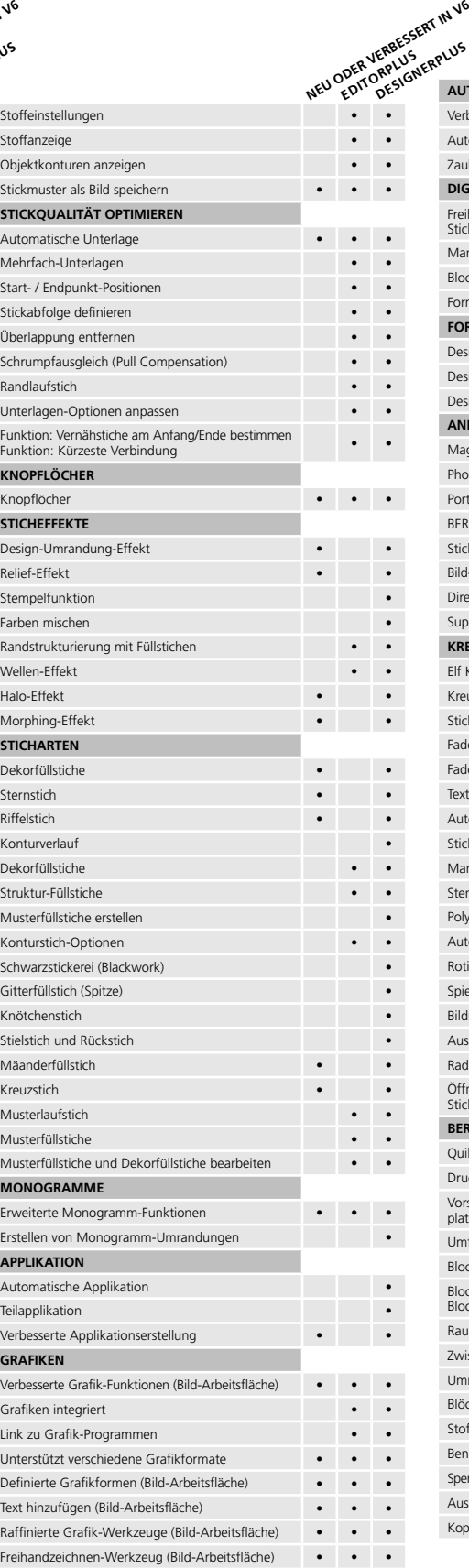

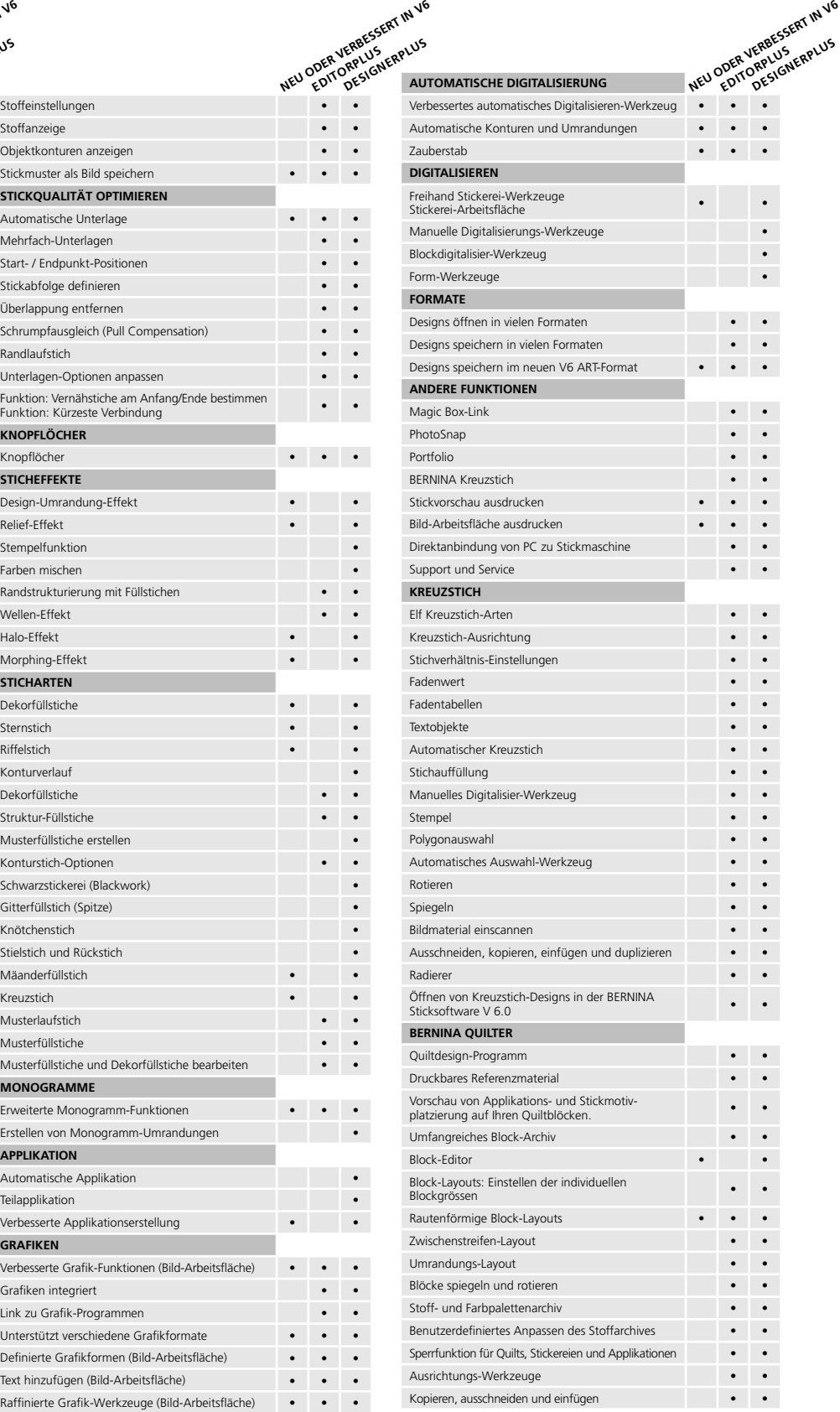

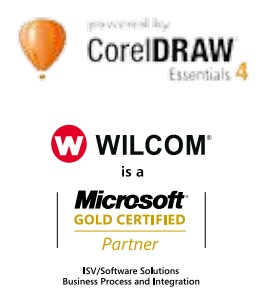

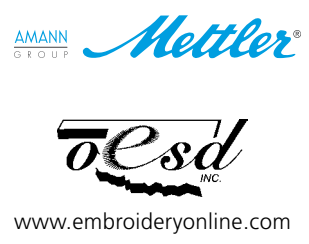